**Pixload**

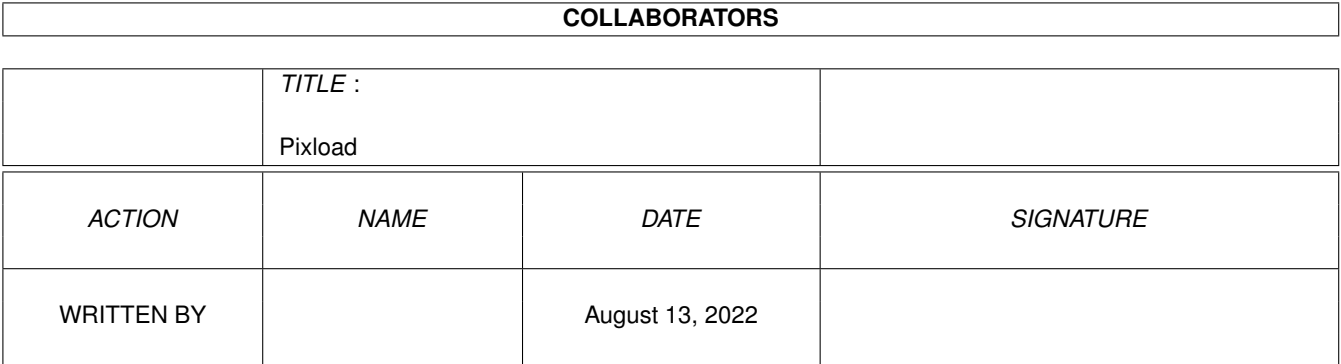

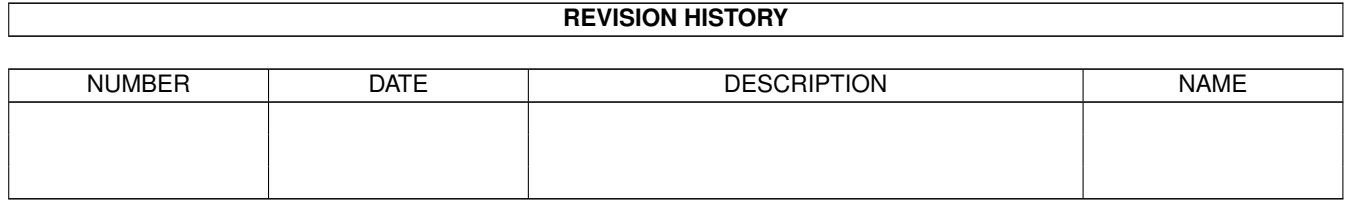

# **Contents**

#### 1 Pixload

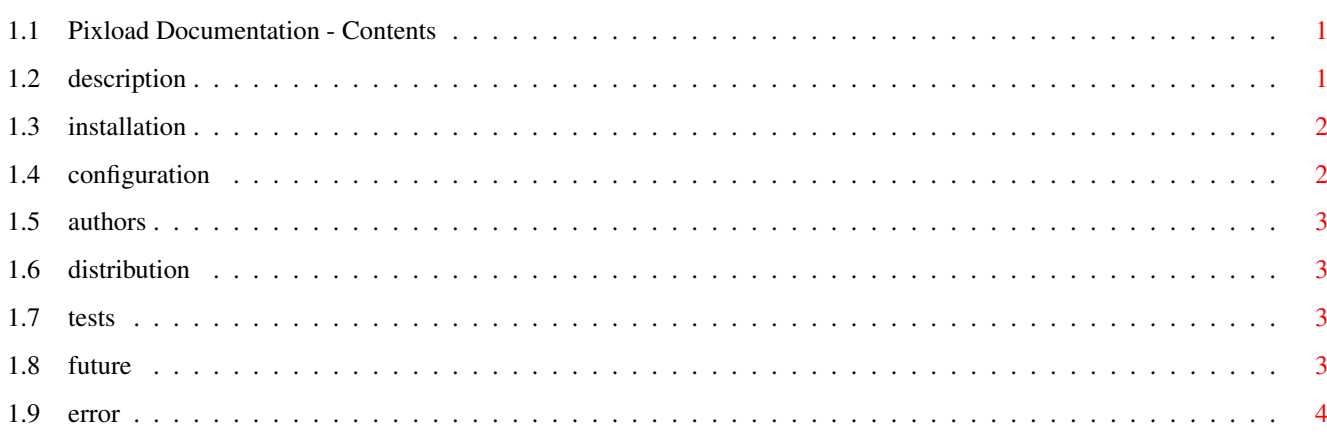

 $\mathbf{1}$ 

## <span id="page-3-0"></span>**Chapter 1**

# **Pixload**

#### <span id="page-3-1"></span>**1.1 Pixload Documentation - Contents**

Pixload (version 1.74) (by Pixel Art Asc.)

DESCRIPTION INSTALLATION CONFIGURATION ERROR TESTS AUTHORS DISTRIBUTION FUTURE

### <span id="page-3-2"></span>**1.2 description**

DESCRIPTION :

This little "bar" allows to you load any program or script by one click on icon A bubble help tells you the name of loaded program. Two help files (GUIDE and  $\leftrightarrow$ HTML) are available.

NEWS : Pixload Prefs available from contextual menu, news icons !

WHAT'S :

It is a window with buttons including pictures. Each click on button, loads a  $\leftrightarrow$ command line which loads a program or script. It was made in AREXX and RXMUI for graphic part  $\leftrightarrow$ . You can modifiy everything (colors, aspect, etc.. from the contextual menu Pixload bar).

#### <span id="page-4-0"></span>**1.3 installation**

INSTALLATION :

Click on "Install-Pixload" (you must have INSTALLER in your C folder)

You must install BEFORE ! :

- MUI (version 3.8)
- RXMUI (version 26.2 or more ONLY Freeware on http://web.tiscalinet.it/amiga/  $\leftrightarrow$ rxmui)
- Rexxmast (in your system folder from Workbench)

#### <span id="page-4-1"></span>**1.4 configuration**

CONFIGURATION :

```
There are 3 elements to configure :
- Icons (in Pixload/icones folder from 0 to 9) - First color of icon will be \leftrightarrowTRANSPARENT !!!
- Mui (look at Mui documentation) : You can configure MUI from contextual menu ←-
   Pixload bar
 Prefs file : Pixload.1.prefs is located at : SYS:prefs/env-archive/mui and RAM ←
     :Env/mui
- The Pixload bar via Pixload-Prefs which loads configuration program
  - Click on Pixload-Prefs in the Prefs folder
  - Choose if you want to display Pixload horizontaly
  - Choose number of icons
  - Choose yours programs and fill the bubble help
  - Buttons after icon mean if the file is a program (by default) or a script (\leftrightarrowbutton pushed)
  Example : to launch DOPUS, don't use this option
```
- to launch a command : "lha x -x ram: etc..... " from file, use this  $\leftrightarrow$ option
- That's all, the graphic interface from MUI, is available under the right mouse  $\leftrightarrow$ button.

#### <span id="page-5-0"></span>**1.5 authors**

AUTHORS :

It was made in Arexx and RXMui by PIXEL ART Http://www.Pixel-Art.fr.st - E-mail : pixelart@wanadoo.fr Rmxui was made by : : Alfonso Ranieri - alforan@tin.it - http://web.tiscalinet. ← it/amiga Rxmui official web site : http://web.tiscalinet.it/amiga/rxmui (Thanks to Polymère, Bernd Gollesch and also Alfonso Ranieri)

#### <span id="page-5-1"></span>**1.6 distribution**

DISTRIBUTION :

FREEWARE

#### <span id="page-5-2"></span>**1.7 tests**

TESTS :

```
- A1260, Rom 3.0 et OS 3.0, graphic card under Picasso96, screen in 800x600 24 \leftrightarrowbits
- A1260, Rom 3.1 et OS 3.9, graphic card under Picasso96, screen in 1024x768 16 \leftrightarrowbits
```
Thanks to Mr Bérengué, Triple A and Mr Halvadjian

### <span id="page-5-3"></span>**1.8 future**

FUTURE :

- Drag and Drop

- Yours suggests

### <span id="page-6-0"></span>**1.9 error**

ERROR :

If you have got this message : "Arithmetic conversion error" or 'Speedbar"

It means :

- One or more of icon is mislocated
- The access to files are not correct
- A " or ' or ) is missing in a command line
- You have got an old RXMUI version

An RXMUI update is available at : http://web.tiscalinet.it/amiga/rxmui